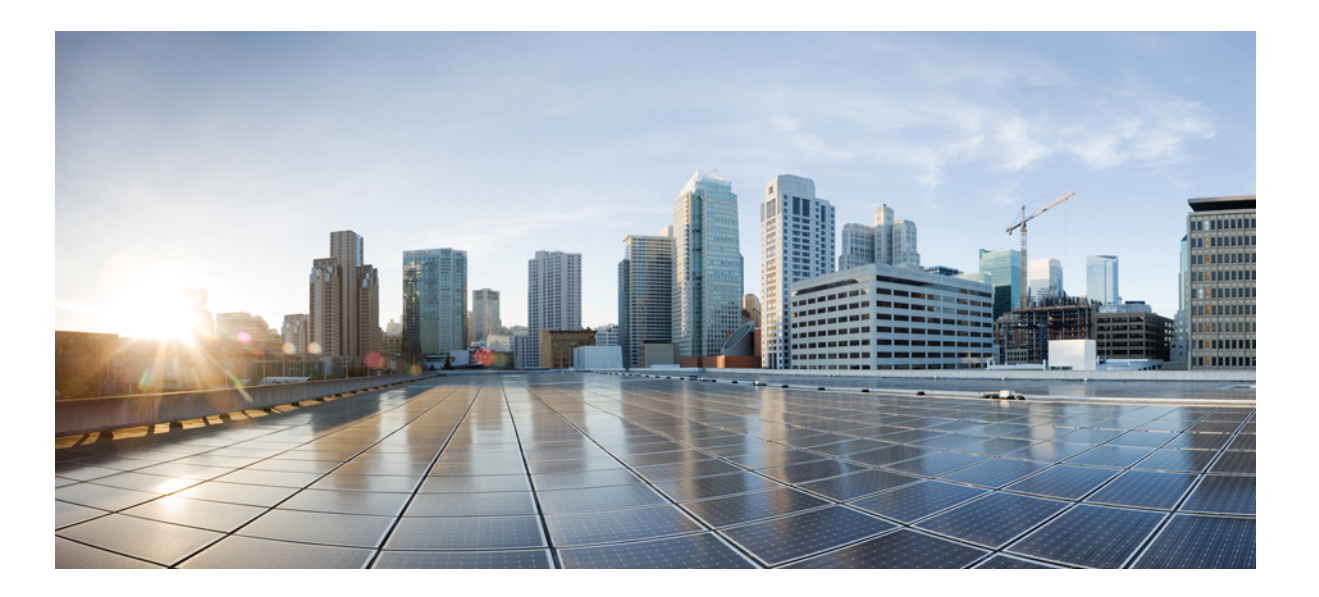

### **Cisco Nexus 1000V for Microsoft Hyper-V High Availability Configuration Guide, Release 5x**

**First Published:** May 30, 2013 **Last Modified:** December 19, 2014

#### **Americas Headquarters**

Cisco Systems, Inc. 170 West Tasman Drive San Jose, CA 95134-1706 USA http://www.cisco.com Tel: 408 526-4000 800 553-NETS (6387) Fax: 408 527-0883

THE SPECIFICATIONS AND INFORMATION REGARDING THE PRODUCTS IN THIS MANUAL ARE SUBJECT TO CHANGE WITHOUT NOTICE. ALL STATEMENTS, INFORMATION, AND RECOMMENDATIONS IN THIS MANUAL ARE BELIEVED TO BE ACCURATE BUT ARE PRESENTED WITHOUT WARRANTY OF ANY KIND, EXPRESS OR IMPLIED. USERS MUST TAKE FULL RESPONSIBILITY FOR THEIR APPLICATION OF ANY PRODUCTS.

THE SOFTWARE LICENSE AND LIMITED WARRANTY FOR THE ACCOMPANYING PRODUCT ARE SET FORTH IN THE INFORMATION PACKET THAT SHIPPED WITH THE PRODUCT AND ARE INCORPORATED HEREIN BY THIS REFERENCE. IF YOU ARE UNABLE TO LOCATE THE SOFTWARE LICENSE OR LIMITED WARRANTY, CONTACT YOUR CISCO REPRESENTATIVE FOR A COPY.

The Cisco implementation of TCP header compression is an adaptation of a program developed by the University of California, Berkeley (UCB) as part of UCB's public domain version of the UNIX operating system. All rights reserved. Copyright © 1981, Regents of the University of California.

NOTWITHSTANDING ANY OTHER WARRANTY HEREIN, ALL DOCUMENT FILES AND SOFTWARE OF THESE SUPPLIERS ARE PROVIDED "AS IS" WITH ALL FAULTS. CISCO AND THE ABOVE-NAMED SUPPLIERS DISCLAIM ALL WARRANTIES, EXPRESSED OR IMPLIED, INCLUDING, WITHOUT LIMITATION, THOSE OF MERCHANTABILITY, FITNESS FOR A PARTICULAR PURPOSE AND NONINFRINGEMENT OR ARISING FROM A COURSE OF DEALING, USAGE, OR TRADE PRACTICE.

IN NO EVENT SHALL CISCO OR ITS SUPPLIERS BE LIABLE FOR ANY INDIRECT, SPECIAL, CONSEQUENTIAL, OR INCIDENTAL DAMAGES, INCLUDING, WITHOUT LIMITATION, LOST PROFITS OR LOSS OR DAMAGE TO DATA ARISING OUT OF THE USE OR INABILITY TO USE THIS MANUAL, EVEN IF CISCO OR ITS SUPPLIERS HAVE BEEN ADVISED OF THE POSSIBILITY OF SUCH DAMAGES.

Any Internet Protocol (IP) addresses and phone numbers used in this document are not intended to be actual addresses and phone numbers. Any examples, command display output, network topology diagrams, and other figuresincluded in the document are shown for illustrative purposes only. Any use of actual IP addresses or phone numbersin illustrative content is unintentional and coincidental.

Cisco and the Cisco logo are trademarks or registered trademarks of Cisco and/or its affiliates in the U.S. and other countries. To view a list of Cisco trademarks, go to this URL: [http://](http://www.cisco.com/go/trademarks) [www.cisco.com/go/trademarks](http://www.cisco.com/go/trademarks). Third-party trademarks mentioned are the property of their respective owners. The use of the word partner does not imply a partnership relationship between Cisco and any other company. (1110R)

© 2013 Cisco Systems, Inc. All rights reserved.

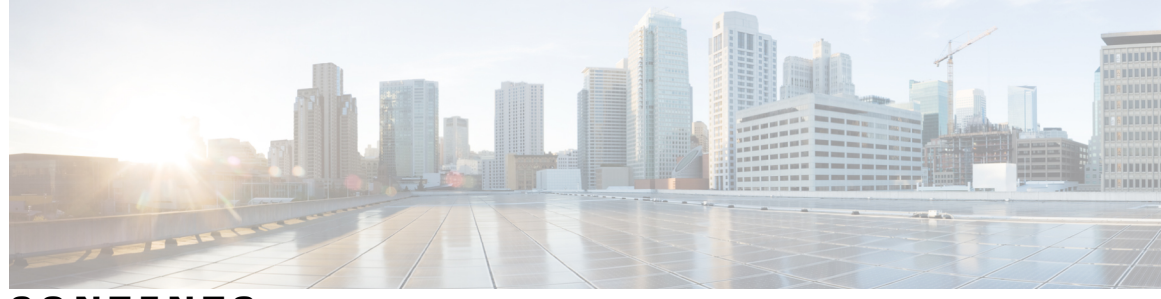

#### **CONTENTS**

 $\overline{\phantom{a}}$ 

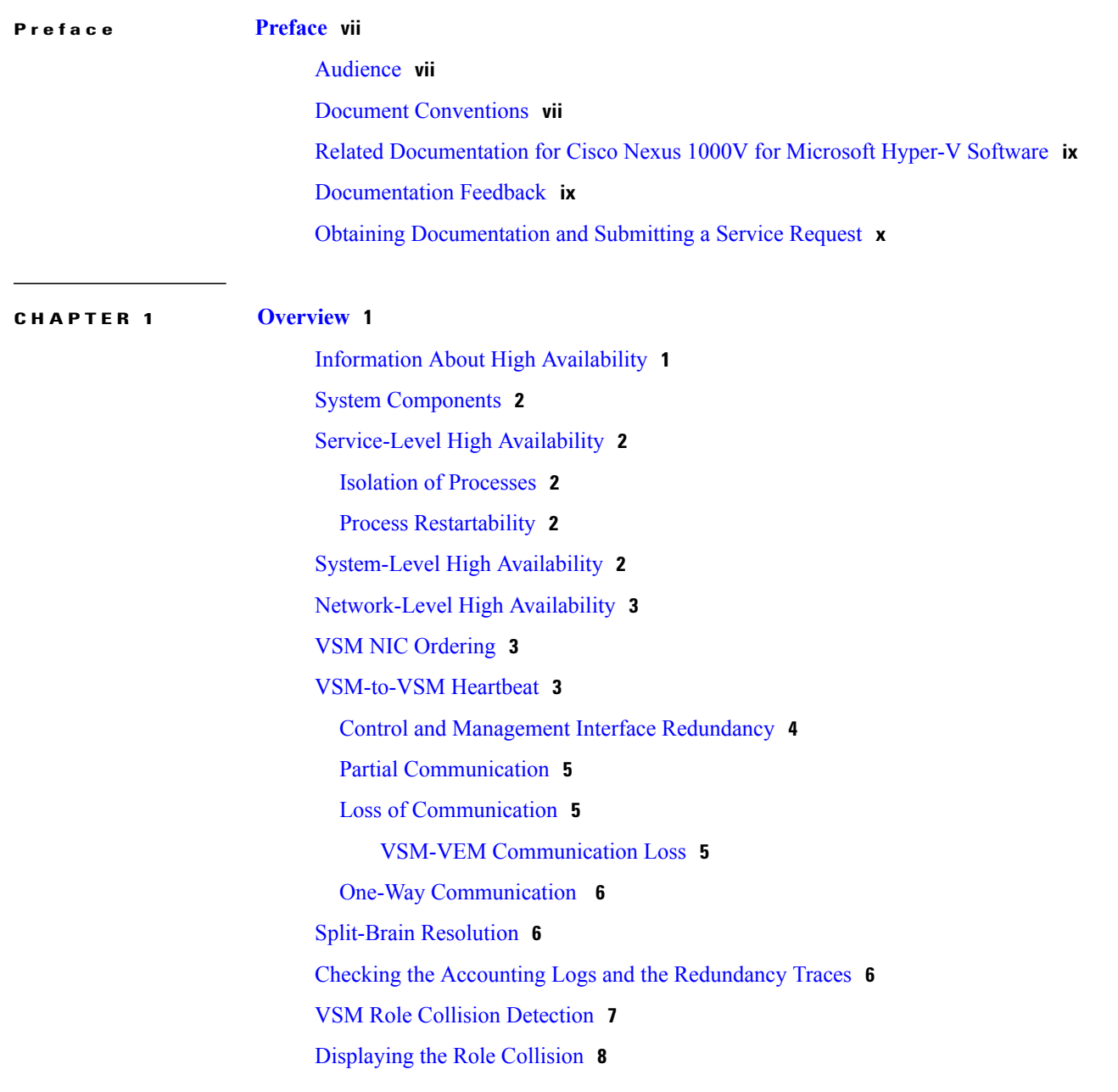

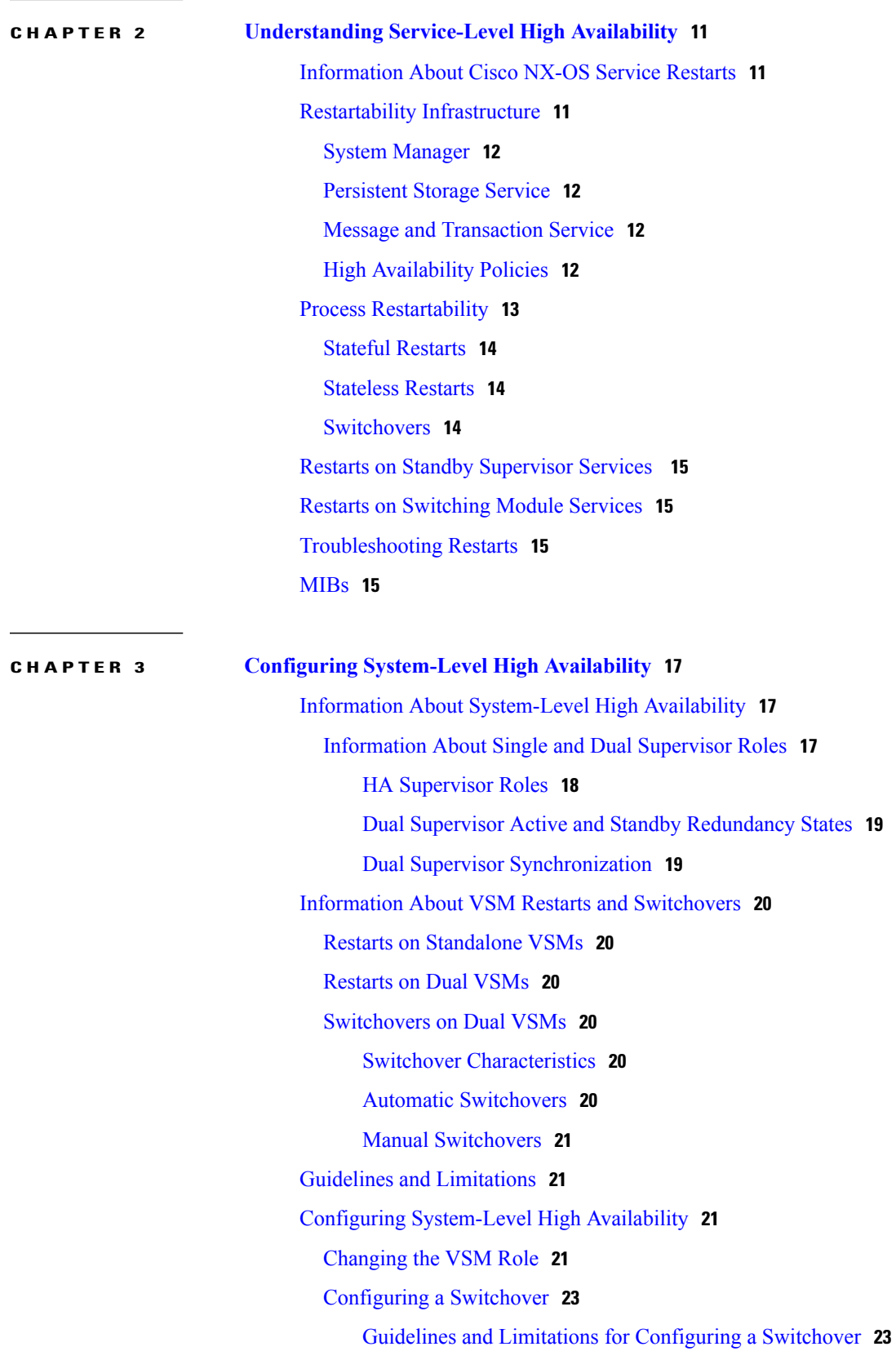

 $\overline{\phantom{a}}$ 

 $\mathbf I$ 

Г

Verifying that a System is Ready for a [Switchover](#page-32-2) **23** Manually [Switching](#page-32-3) the Active VSM to a Standby VSM **23** Adding a Second VSM to a [Standalone](#page-34-0) System **25** Adding a Second VSM to a [Standalone](#page-34-1) System **25** Changing the [Standalone](#page-34-2) VSM to a Primary VSM **25** [Verifying](#page-35-0) the Change to a Dual VSM System **26** Replacing the [Secondary](#page-36-0) VSM in a Dual VSM System **27** [Replacing](#page-36-1) the Primary VSM in a Dual VSM System **27** [Changing](#page-37-0) the Domain ID in a Dual VSM System **28** [Verifying](#page-38-0) the HA Status **29** [MIBs](#page-39-0) **30** Feature History for [System-Level](#page-39-1) High Availability **30**

 $\overline{\phantom{a}}$ 

I

<span id="page-6-0"></span>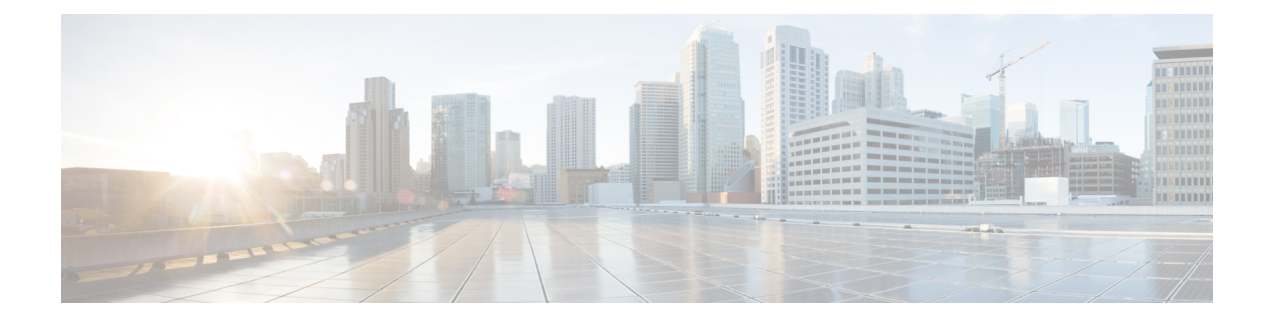

## **Preface**

This preface contains the following sections:

- [Audience,](#page-6-1) page vii
- Document [Conventions,](#page-6-2) page vii
- Related [Documentation](#page-8-0) for Cisco Nexus 1000V for Microsoft Hyper-V Software, page ix
- [Documentation](#page-8-1) Feedback, page ix
- Obtaining [Documentation](#page-9-0) and Submitting a Service Request, page x

## <span id="page-6-1"></span>**Audience**

This publication is for network administrators who configure and maintain Cisco Nexus devices. This guide is for network and server administrators with the following experience and knowledge:

- An understanding of virtualization
- An understanding of the corresponding hypervisor management software for your switch, such as VMware vSwitch, Microsoft System Center Virtual Machine Manager (SCVMM), or OpenStack.

## <span id="page-6-2"></span>**Document Conventions**

Command descriptions use the following conventions:

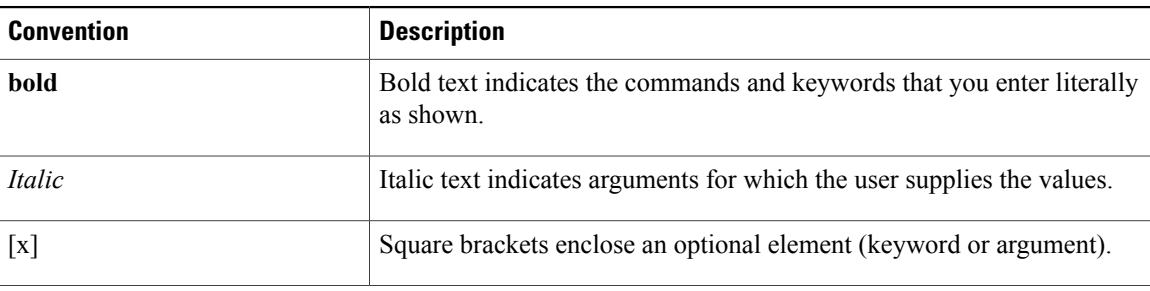

I

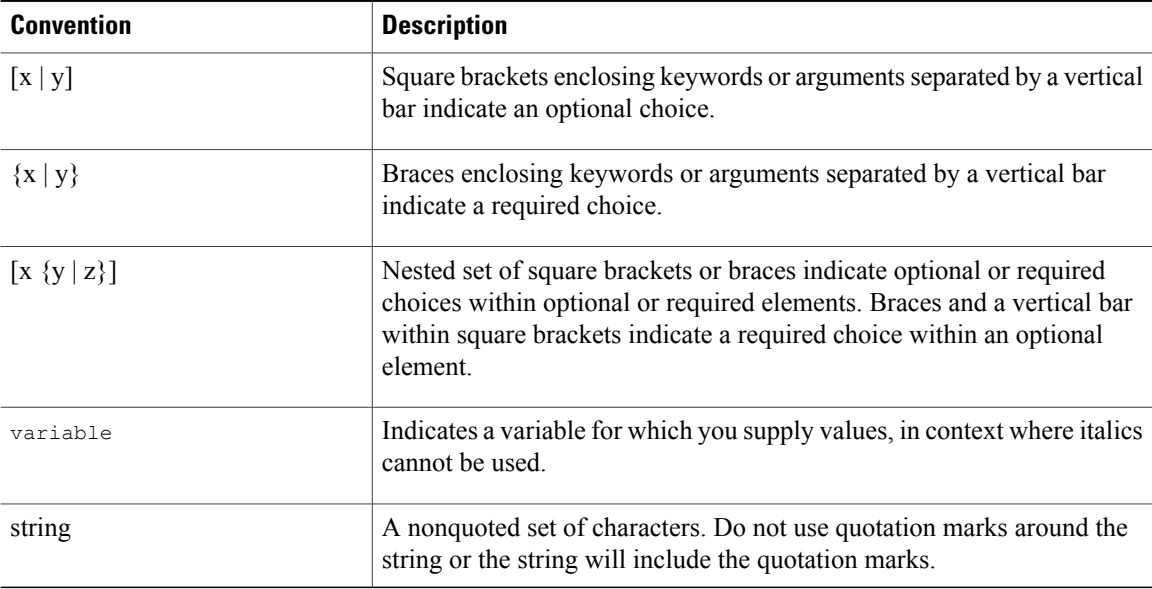

Examples use the following conventions:

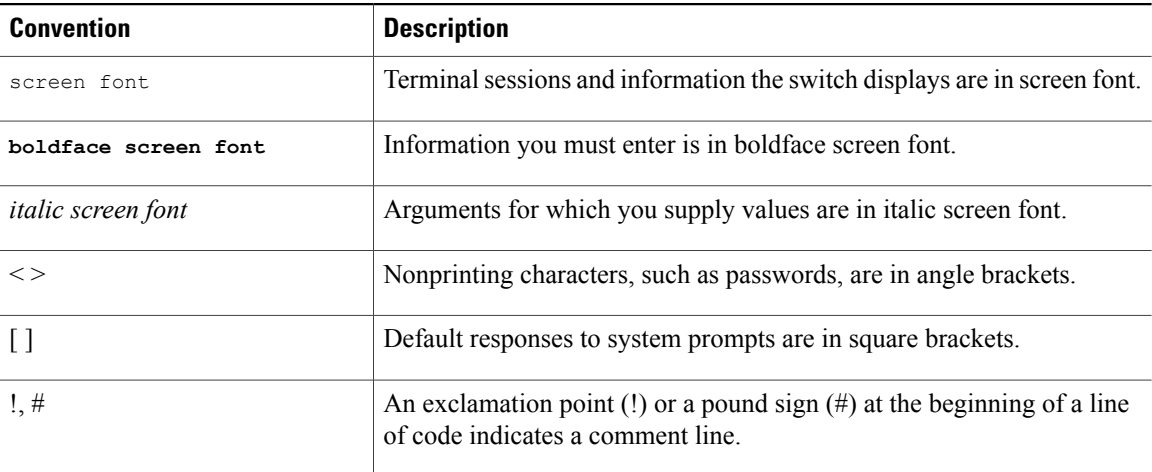

This document uses the following conventions:

**Note**

Means *reader take note*. Notes contain helpful suggestions or references to material not covered in the manual.

 $\triangle$ 

Means *reader be careful*. In this situation, you might do something that could result in equipment damage or loss of data. **Caution**

## <span id="page-8-0"></span>**Related Documentation for Cisco Nexus 1000V for Microsoft Hyper-V Software**

This section lists the documents used with the Cisco Nexus 1000V for Microsoft Hyper-V software:

#### **General Information**

*Cisco Nexus 1000V for Microsoft Hyper-V Release Notes*

#### **Install and Upgrade**

*Cisco Nexus 1000V for Microsoft Hyper-V Installation and Upgrade Guide*

#### **Configuration Guides**

*Cisco Nexus 1000V for Microsoft Hyper-V High Availability and Redundancy Configuration Guide Cisco Nexus 1000V for Microsoft Hyper-V Interface Configuration Guide Cisco Nexus 1000V for Microsoft Hyper-V Layer 2 Switching Configuration Guide Cisco Nexus 1000V for Microsoft Hyper-V License Configuration Guide Cisco Nexus 1000V for Microsoft Hyper-V Network Segmentation Manager Configuration Guide Cisco Nexus 1000V for Microsoft Hyper-V Port Profile Configuration Guide Cisco Nexus 1000V for Microsoft Hyper-V Quality of Service Configuration Guide Cisco Nexus 1000V for Microsoft Hyper-V Security Configuration Guide Cisco Nexus 1000V for Microsoft Hyper-V System Management Configuration Guide Cisco Nexus 1000V for Microsoft Hyper-V Verified Scalability Guide*

#### **Reference Guides**

*Cisco Nexus 1000V for Microsoft Hyper-V Command Reference*

#### **Troubleshooting and Alerts**

*Cisco Nexus 1000V for Microsoft Hyper-V Troubleshooting Guide*

## <span id="page-8-1"></span>**Documentation Feedback**

To provide technical feedback on this document, or to report an error or omission, please send your comments to:

• nexus1k-docfeedback@cisco.com

We appreciate your feedback.

## <span id="page-9-0"></span>**Obtaining Documentation and Submitting a Service Request**

For information on obtaining documentation, using the Cisco Bug Search Tool (BST), submitting a service request, and gathering additional information, see *What's New in Cisco Product Documentation*, at: [http://](http://www.cisco.com/c/en/us/td/docs/general/whatsnew/whatsnew.html) [www.cisco.com/c/en/us/td/docs/general/whatsnew/whatsnew.html.](http://www.cisco.com/c/en/us/td/docs/general/whatsnew/whatsnew.html)

Subscribe to *What's New in Cisco Product Documentation*, which lists all new and revised Cisco technical documentation, as an RSS feed and deliver content directly to your desktop using a reader application. The RSS feeds are a free service.

<span id="page-10-0"></span>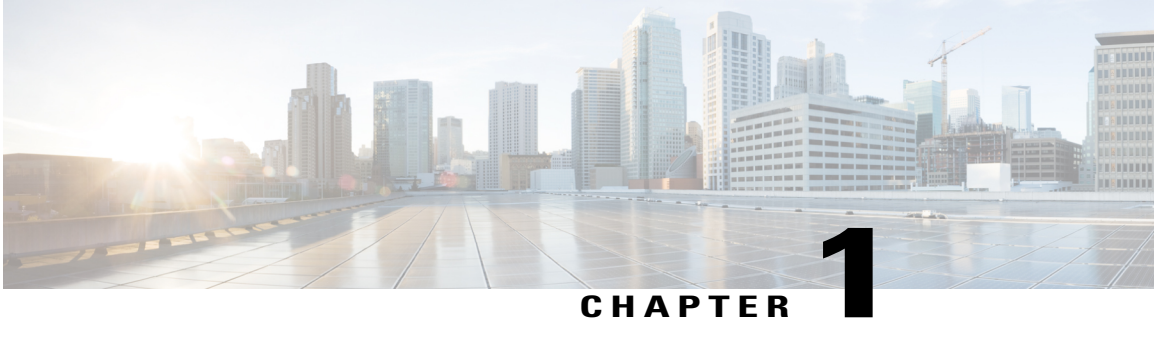

## **Overview**

This chapter contains the following sections:

- Information About High [Availability,](#page-10-1) page 1
- System [Components,](#page-11-0) page 2
- [Service-Level](#page-11-1) High Availability, page 2
- [System-Level](#page-11-4) High Availability, page 2
- [Network-Level](#page-12-0) High Availability, page 3
- VSM NIC [Ordering,](#page-12-1) page 3
- [VSM-to-VSM](#page-12-2) Heartbeat, page 3
- Split-Brain [Resolution,](#page-15-1) page 6
- Checking the Accounting Logs and the [Redundancy](#page-15-2) Traces, page 6
- VSM Role Collision [Detection,](#page-16-0) page 7
- [Displaying](#page-17-0) the Role Collision, page 8

## <span id="page-10-1"></span>**Information About High Availability**

The purpose of high availability (HA) is to limit the impact of failures—both hardware and software— within a system. The Cisco NX-OS operating system is designed for high availability at the network, system, and service levels.

The following Cisco NX-OS features minimize or prevent traffic disruption in the event of a failure:

- Redundancy—Redundancy at every aspect of the software architecture.
- Isolation of processes—Isolation between software components to prevent a failure within one process disrupting other processes.
- Restartability—Mostsystem functions and services are isolated so that they can be restarted independently after a failure while other services continue to run. In addition, most system services can perform stateful restarts, which allow the service to resume operations transparently to other services.

• Supervisor stateful switchover—Active/standby dual supervisor configuration. The state and configuration remain constantly synchronized between two Virtual Supervisor Modules (VSMs) to provide a seamless and stateful switchover in the event of a VSM failure.

### <span id="page-11-0"></span>**System Components**

The Cisco Nexus 1000V system is made up of the following:

- One or two VSMs that run within Virtual Machines (VMs).
- Virtual Ethernet Modules (VEMs) that run within virtualization servers. VEMs are represented as modules within the VSM.
- A remote management component. Microsoft SCVMM Server.

## <span id="page-11-2"></span><span id="page-11-1"></span>**Service-Level High Availability**

### **Isolation of Processes**

The Cisco NX-OS software has independent processes, known as services, that perform a function or set of functions for a subsystem or feature set. Each service and service instance runs as an independent, protected process. This way of operating provides a highly fault-tolerant software infrastructure and fault isolation between services. A failure in a service instance does not affect any other services that are running at that time. Additionally, each instance of a service can run as an independent process, which means that two instances of a routing protocol can run as separate processes.

### <span id="page-11-4"></span><span id="page-11-3"></span>**Process Restartability**

Cisco NX-OS processes run in a protected memory space independently of each other and the kernel. This process isolation provides fault containment and enables rapid restarts. Process restartability ensures that process-level failures do not cause system-level failures. In addition, mostservices can perform stateful restarts. These stateful restarts allow a service that experiences a failure to be restarted and to resume operations transparently to other services within the platform and to neighboring devices within the network.

## **System-Level High Availability**

The Cisco Nexus 1000V supports redundant VSM virtual machines—a primary and a secondary—running as an HA pair. Dual VSMs operate in an active/standby capacity in which only one of the VSMs is active at any given time, while the other acts as a standby backup. The VSMs are configured as either primary or secondary as a part of the Cisco Nexus 1000V installation.

The state and configuration remain constantly synchronized between the two VSMs to provide a stateful switchover if the active VSM fails.

## <span id="page-12-0"></span>**Network-Level High Availability**

The Cisco Nexus 1000V high availability at the network level includes port channels and the Link Aggregation Control Protocol (LACP). A port channel bundles physical links into a channel group to create a single logical link that provides the aggregate bandwidth of up to eight physical links. If a member port within a port channel fails, the traffic previously carried over the failed link switches to the remaining member ports within the port channel.

Additionally, LACP allows you to configure up to 16 interfaces into a port channel. A maximum of eight interfaces can be active, and a maximum of eight interfaces can be placed in a standby state.

## <span id="page-12-1"></span>**VSM NIC Ordering**

The VSM creates interfaces in an ascending MAC order of the virtual NIC offered by Microsoft Hyper-V. Currently, Microsoft Hyper V provides no guarantees that this order is the same as displayed at the VSM VM Settings panel, but this is usually the case. VSM always uses its first interface as control0 and its second interface as mgmt0. The network profiles for these two interfaces may need to use different VLAN. Therefore, the users should verify that the interfaces are selected by the VSM in the same order as displayed in the Settings panel, to select profiles appropriately.

If the order is not the same, the users can use the following commands to specify their preferred MAC to control0 / mgmt0 interface mappings.

- **system internal control-mac XXXX.XXXX.XXXX**
- **system internal mgmt-mac XXXX.XXXX.XXXX**

These commands require **copy running-config startup-config** to be run afterwards to make the change persistent and effective after the next VSM reload.

**show system internal interface mac-address**

```
Sample output:
Interface Preferred MAC
--------- --------------
mgmt0 cccc.bbbb.aaaa
control0 aaaa.bbbb.cccc
```
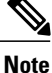

Actual MAC values for currently selected control0/mgmt0 interfaces can be displayed with existing command "show interface mac-address". After a VSM reload, both mappings should be the same, unless the system malfunctions.

If any of the preferred MAC for control0/mgmt0 selected by users is not available at VSM boot up, the driver ignores it and it picks another interface instead (following MAC ascending order). In that case, the system logs an error with a syslog as follows:

%KERN-3-SYSTEM\_MSG: Preferred MAC (aaaa.bbbb.cccc) for control0 not found – kernel

## <span id="page-12-2"></span>**VSM-to-VSM Heartbeat**

The primary and secondary VSM use a VSM to VSM heartbeat to do the following within their domain:

- Broadcast their presence
- Detect the presence of another VSM
- Negotiate active and standby redundancy states

When a VSM first boots up, it broadcasts discovery frames to the domain to detect the presence of another VSM. If no other VSM is found, the booting VSM becomes active. If another VSM is found to be active, the booting VSM becomes the standby VSM. If another VSM is found to be initializing (for example, during a system reload), the primary VSM has priority over the secondary to become the active VSM.

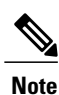

From SV3(1.1) onwards, VSM validates the source MAC address of High Availability (HA) packets it receives on control and management interfaces. During initial contact VSM learns the peer VSM MAC addresses and stores in a permanent location. So only HA packets from a learnt VSM will be accepted.

After the initial contact and role negotiation, the active and standby VSMs unicast the following in heartbeat messages:

- Redundancy state
- Control flags requesting action by the other VSM

**Interval Description** 1 second Interval at which heartbeat requests are sent. Interval after which missed heartbeats indicate degraded communication on the control interface so that heartbeats are also sent on the management interface. 8 seconds The standby VSM resets automatically when the active VSM is no longer able to synchronize with it. This means the interval varies depending on how long the active VSM can buffer the data to be synchronized when the communication is interrupted. varies

The following intervals apply when sending heartbeat messages.

### <span id="page-13-0"></span>**Control and Management Interface Redundancy**

The VSM communicates with the peer VSM over layer 2 only on the control and management interfaces. If the active VSM does not receive a heartbeat response over the control interface for a period of half of the inter-VSM maximum heartbeat loss interval (eight heartbeats by default), communication is seen as degraded and the VSM begins sending requests over the management interface in addition to the control interface. In this case, the management interface provides redundancy by preventing both VSMs from becoming active. This process is called an active-active or split-brain situation.

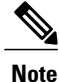

The communication is not fully redundant, however, because the management interface only handles heartbeat requests and responses.

AIPC and the synchronization of data between VSMs is done through the control interface only.

### <span id="page-14-0"></span>**Partial Communication**

The secondary VSM is not immediately rebooted when communication over the control interface isinterrupted because the HA mechanism tolerates brief interruptions in communication. When communication is first interrupted on the control interface, the heartbeat messages are sent over the management interface. If communication over the management interface is successful, the VSMs enter into a degraded mode, as displayed in the **show system internal redundancy trace** command output. If communication is interrupted on both interfaces for too long, the two VSMs get out of synchronization and the standby VSM is forced to reboot.

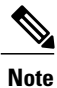

A transition from active to standby always requires a reload in both the Cisco Nexus 1000V and the Cisco Nexus Cloud Services Platform.

### <span id="page-14-1"></span>**Loss of Communication**

When there is no communication between redundant VSMs , they cannot detect the presence of the other. The standby VSM will be removed from the list of inserted modules at the active VSM. The standby interprets the lack of heartbeats as a sign that the active has failed and it also becomes active. This process is what is referred to as active-active or split-brain, as both are trying to control the system by connecting to SCVMM and communicating with the VEMs.

Because redundant VSMs use the same IP address for their management interface, remote Secure Shell (SSH)/Telnet connections might fail, as a result of the path to this IP address changing in the network. For this reason, we recommend that you use the consoles during a split-brain conflict.

The following parameters are used to select the VSM to be rebooted during the split-brain resolution: the module count, the last configuration time, and the last active time.

#### <span id="page-14-2"></span>**VSM-VEM Communication Loss**

Depending on the specific network failure that caused it, each VSM might reach a different, possibly overlapping, subset of Virtual Ethernet Modules (VEMs). When the VSM that was in the standby state becomes a new active VSM, it broadcasts a request to all VEMs to switch to it as the current active device. Whether a VEM switches to the new active VSM, depends on the following:

- The connectivity between each VEM and the two VSMs.
- Whether the VEM receives the request to switch.

A VEM remains attached to the original active VSM even if it receives heartbeats from the new active VSM. However, if the VEM also receives a request to switch from the new active VSM, it detaches from the original active VSM and attaches to the new VSM.

If a VEM loses connectivity to the original active device and only receives heartbeats from the new one, it ignoresthose heartbeats until it goesinto headless mode, which occurs approximately 15 seconds after itstops receiving heartbeats from the original, active VSM. At that point, the VEM attaches to the new active VSM if it has connectivity to it.

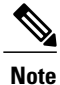

If a VEM loses the connection to its VSM, Live Migrationsthat particular VEM is blocked. The VEM shows SCVMM a degraded (yellow) status.

### <span id="page-15-0"></span>**One-Way Communication**

If a network communication failure occurs where the standby VSM receives heartbeat requests but the active VSM does not receive a response, the following occurs:

- The active VSM declares that the standby VSM is not present.
- The standby VSM remains in a standby state and continues receiving heartbeats from the active VSM.

In this scenario, the redundancy state is inconsistent (**show system redundancy state**) and the two VSMs lose synchronization. When two-way communication is resumed, the standby VSM replies to the active VSM and asks to be reset.

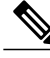

```
Note
```
If a one-way communication failure occurs in the active to standby direction, it is equivalent to a total loss of communication because a standby VSM sends heartbeats only in response to active VSM requests.

## <span id="page-15-1"></span>**Split-Brain Resolution**

When the connectivity between two Virtual Supervisor Modules (VSMs) is broken, this loss of communication can cause both VSMs to take the active role. This condition is called active-active or split-brain condition. When the communication is restored between the VSMs, both VSMs exchange information to decide which one would have a lesser impact on the system, if rebooted.

Both primary and secondary VSMs processthe same data to select the VSM (primary orsecondary) that needs to be rebooted. When the selected VSM is rebooted and attaches itself back to the system, high availability is back to normal. The VSM uses the following parameters in order of precedence to select the VSM to be rebooted during the split-brain resolution:

- **1** Module count—The number of modules that are attached to the VSM.
- **2** Last configuration time—The time when the last configuration is done on the VSM.
- **3** Last standby-active switch—The time when the VSM last switched from the standby state to the active state. (The VSM with a longer active time gets higher priority.)

### <span id="page-15-2"></span>**Checking the Accounting Logs and the Redundancy Traces**

During the split-brain resolution, when a VSM reboots, the accounting logs that are stored on the VSM are lost. You can display the accounting logs that were backed up during the split-brain resolution. You can also check the redundancy traces that are stored on the local and remote VSMs.

#### **Procedure**

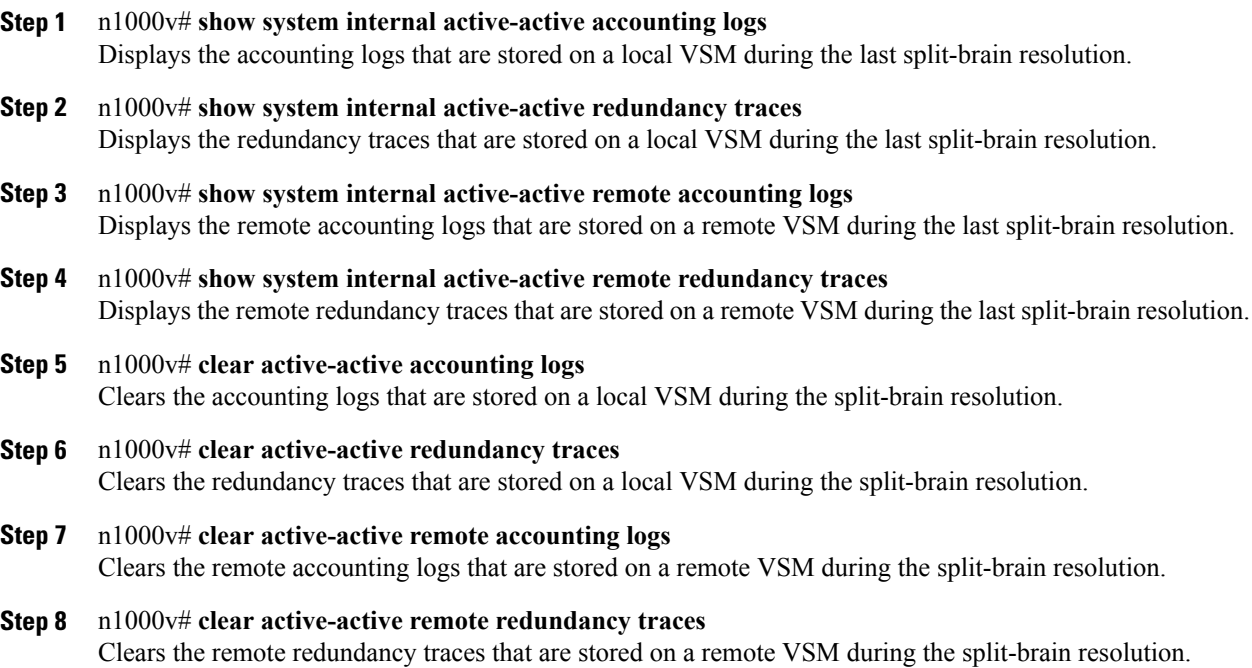

## <span id="page-16-0"></span>**VSM Role Collision Detection**

In the Cisco Nexus 1000V, if a secondary VSM is configured or installed with the same role as the primary VSM and with the same domain ID, the secondary VSM and the primary VSM exchange heartbeats to discover each other. Both VSMs detect and report a role collision when they exchange heartbeats. When a collision is detected, the VSMs report the MAC address of the VSM with which the local VSM is colliding.

Due to this issue, the HA-paired VSM cannot communicate with the correct VSM. This problem can occur on a primary VSM or a secondary VSM depending on whether the newly configured or the installed VSM has the primary or the secondary role assigned to it.

The collisions are detected on the control and the management interfaces. The maximum number of colliding VSMs reported is eight.

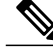

**Note**

After the eighth role collision, the problem is still logged and the MAC address entry is overwritten. The **show system redundancy status** command displays the overwrite details.

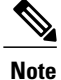

The colliding VSMs might also report a collision detection from the original VSM. If the colliding VSMs use the same IP address for their management interfaces, the remote SSH/Telnet connections might fail. Therefore, we recommend that you use the consoles during a role collision detection.

Enter the **show system redundancy status** command on both the primary and secondary VSM consoles to display the MAC addresses of the detected VSMs with the same role and domain ID, if any. When the VSM stops communicating in the domain, the collision time is not updated anymore. After an hour elapses since the last collision, the collision MAC entries are removed.

## <span id="page-17-0"></span>**Displaying the Role Collision**

Use the **show system redundancy status** CLI command to display the VSM role collision:

#### **Procedure**

#### n1000v# **show system redundancy status**

Displays a detected role collision A warning is highlighted in the CLI output. Along with the MAC addresses, the latest collision time is also displayed in the output. If no collisions are detected, the highlighted output does not appear.

This example shows how to display the detected traffic collision:

n1000v# **show system redundancy status**

```
Redundancy role
---------------
       administrative: secondary<br>operational: secondary
          operational:
Redundancy mode
---------------
       administrative: HA
          operational: HA
This supervisor (sup-2)
-----------------------
     Redundancy state: Active<br>Supervisor state: Active
    Supervisor state:
       .<br>Internal state: Active with HA standby
Other supervisor (sup-1)
------------------------
    Redundancy state: Standby<br>Supervisor state: HA standby
     Supervisor state:
       Internal state: HA standby
```
**WARNING! Conflicting sup-2(s) detected in same domain**

**----------------------------------------------------- MAC Latest Collision Time 00:50:56:97:02:3b 2012-Sep-11 18:59:17 00:50:56:97:02:3c 2012-Sep-11 18:59:17 00:50:56:97:02:2f 2012-Sep-11 18:57:42 00:50:56:97:02:35 2012-Sep-11 18:57:46 00:50:56:97:02:29 2012-Sep-11 18:57:36 00:50:56:97:02:30 2012-Sep-11 18:57:42 00:50:56:97:02:36 2012-Sep-11 18:57:46**

 $\mathbf{I}$ 

**00:50:56:97:02:2a 2012-Sep-11 18:57:36**

**NOTE: Please run the same command on sup-1 to check for conflicting(if any) sup-1(s) in the same domain.**

 $\overline{\phantom{a}}$ 

I

<span id="page-20-0"></span>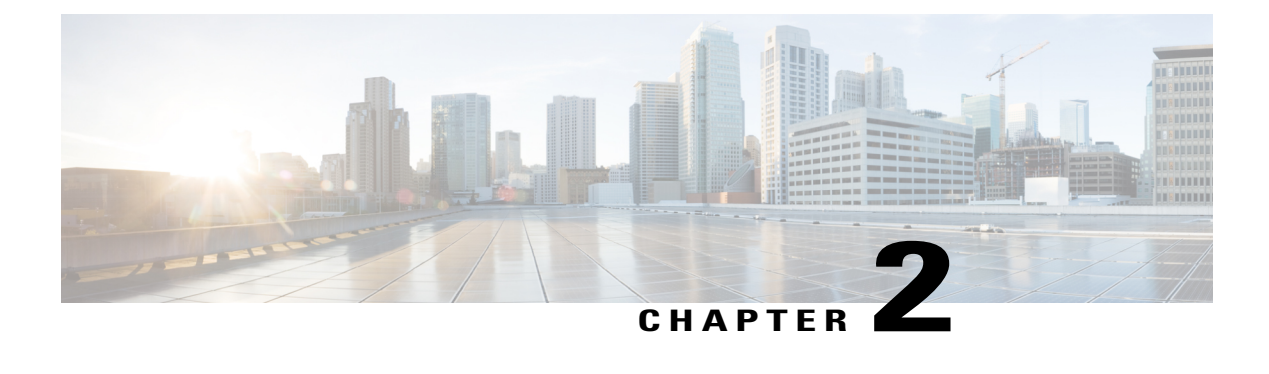

## **Understanding Service-Level High Availability**

This chapter contains the following sections:

- [Information](#page-20-1) About Cisco NX-OS Service Restarts, page 11
- Restartability [Infrastructure,](#page-20-2) page 11
- Process [Restartability,](#page-22-0) page 13
- Restarts on Standby [Supervisor](#page-24-0) Services , page 15
- Restarts on [Switching](#page-24-1) Module Services, page 15
- [Troubleshooting](#page-24-2) Restarts, page 15
- [MIBs,](#page-24-3) page 15

## <span id="page-20-1"></span>**Information About Cisco NX-OS Service Restarts**

The Cisco NX-OS service restart feature restarts a faulty service without restarting the supervisor to prevent process-level failures from causing system-level failures. A service is restarted depending on current errors, failure circumstances, and the high-availability policy for the service. A service can undergo either a stateful or stateless restart. Cisco NX-OS allows services to store run-time state information and messages for a stateful restart. In a stateful restart, the service can retrieve this stored state information and resume operations from the last checkpoint service state. In a stateless restart, the service can initialize and run as if it had just been started with no prior state.

## <span id="page-20-2"></span>**Restartability Infrastructure**

Cisco NX-OS allows stateful restarts of most processes and services. The back-end management and orchestration of processes, services, and applications within a platform are handled by a set of high-level system-control services.

#### <span id="page-21-0"></span>**System Manager**

The System Manager directs the overall system function, service management, and system health monitoring, and enforces high-availability policies. The System Manager is responsible for launching, stopping, monitoring, and restarting services and for initiating and managing the synchronization of service states and supervisor states for stateful switchovers.

The System Manager directs the overall system function, service management, and system health monitoring. The System Manager is responsible for launching, stopping, monitoring, and restarting services.

The System Manager directs the overall system function, service management, and system health monitoring, and enforces high-availability policies. The System Manager is responsible for launching, stopping, monitoring, and restarting services and for initiating and managing the synchronization of service states and supervisor states for stateful switchovers.

### <span id="page-21-1"></span>**Persistent Storage Service**

Cisco NX-OS services use the persistent storage service (PSS) to store and manage the operational run-time information and configuration of platform services. The PSS component works with system services to recover states in the event of a service restart. PSS functions as a database of state and run-time information, which allows services to make a checkpoint of their state information whenever needed. A restarting service can recover the last known operating state that preceded a failure, which allows for a stateful restart.

Each service that uses PSS can define its stored information as one of the following:

- Private—It can be read only by that service.
- Shared—The information can be read by other services.

The service can specify that it is one of the following:

- Local—The information can be read only by services on the same supervisor.
- Global—It can be read by services on either supervisor.

### <span id="page-21-3"></span><span id="page-21-2"></span>**Message and Transaction Service**

The message and transaction service (MTS) is a high-performance interprocess communications(IPC) message broker that specializes in high-availability semantics. MTS handles message routing and queuing between services on and across modules and between supervisors. MTS facilitates the exchange of messages such as event notification, synchronization, and message persistency between system services and system components. MTS can maintain persistent messages and logged messages in queues for access even after a service restart.

### **High Availability Policies**

Cisco NX-OS allows each service to have an associated set of internal HA policies that define how a failed service will be restarted. Each service can have four defined policies—a primary and secondary policy when two supervisors are present, and a primary and secondary policy when only one supervisor is present. If no HA policy is defined for a service, the default HA policy to be performed upon a service failure will be a switchover if two supervisors are present or a supervisor reset if only one supervisor is present.

Each HA policy specifies three parameters:

- Action to be performed by the System Manager:
	- ◦Stateful restart
	- ◦Stateless restart
	- ◦Supervisor switchover (or restart)
- Maximum retries—The number of restart attempts to be performed by the System Manager. If the service has not restarted successfully after this number of attempts, the HA policy is considered to have failed, and the next HA policy is used. If no other HA policy exists, the default policy is applied, which results in a supervisor switchover or restart.
- Minimum lifetime—The time that a service must run after a restart attempt in order to consider the restart attempt as successful. The minimum lifetime is no less than four minutes.

### <span id="page-22-0"></span>**Process Restartability**

Cisco NX-OS processes run in a protected memory space independently of each other and the kernel. This process isolation provides fault containment and enables rapid restarts. Process restartability ensures that process-level failures do not cause system-level failures. In addition, mostservices can perform stateful restarts. These stateful restarts allow a service that experiences a failure to be restarted and to resume operations transparently to other services within the platform and to neighboring devices within the network.

A failed service is restarted by different methods depending on the service's HA implementation and HA policies.

The following table describes the action taken by the System Manager for various failure conditions.

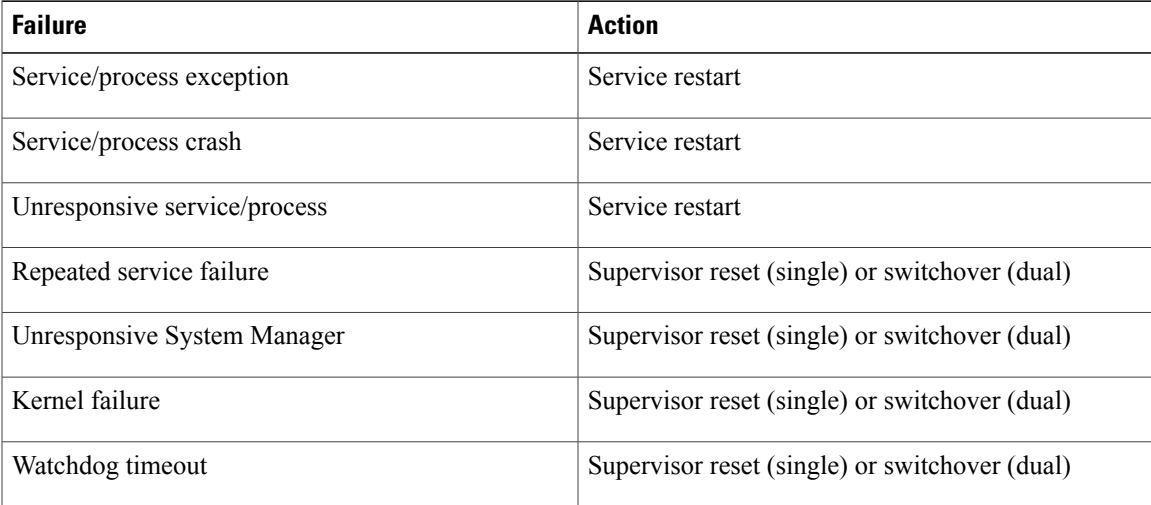

### <span id="page-23-0"></span>**Stateful Restarts**

When a restartable service fails, it is restarted on the same supervisor. If the new instance of the service determines that the previous instance was abnormally terminated by the operating system, the service then determines whether a persistent context exists. The initialization of the new instance attempts to read the persistent context to build a run-time context that makes the new instance appear like the previous one. After the initialization is complete, the service resumes the tasks that it was performing when it stopped. During the restart and initialization of the new instance, other services are unaware of the service failure. Any messages that are sent by other services to the failed service are available from the MTS when the service resumes.

Whether or not the new instance survives the stateful initialization depends on the cause of the failure of the previousinstance. If the service is unable to survive a few subsequent restart attempts, the restart is considered as failed. In this case, the System Manager executes the action specified by the service's HA policy, forcing either a stateless restart, no restart, or a supervisor switchover or reset.

During a successful stateful restart, there is no delay while the system reaches a consistent state. Stateful restarts reduce the system recovery time after a failure.

The events before, during, and after a stateful restart are as follows:

- **1** The running services make a checkpoint of their run-time state information to the PSS.
- **2** The System Manager monitors the health of the running services that use heartbeats.
- **3** The System Manager restarts a service instantly when it crashes or hangs.
- **4** After restarting, the service recovers its state information from the PSS and resumes all pending transactions.
- **5** If the service does not resume a stable operation after multiple restarts, the System Manager initiates a reset or switchover of the supervisor.
- **6** Cisco NX-OS will collect the process stack and core for debugging purposes with an option to transfer core files to a remote location.

When a stateful restart occurs, Cisco NX-OS sends a syslog message of level LOG\_ERR. If SNMP traps are enabled, the SNMP agent sends a trap.

#### <span id="page-23-2"></span><span id="page-23-1"></span>**Stateless Restarts**

Cisco NX-OS infrastructure components manage stateless restarts. During a stateless restart, the System Manager identifies the failed process and replaces it with a new process. The service that failed does not maintain its run-time state upon the restart, so the service can either build the run-time state from the running configuration, or if necessary, exchange information with other services to build a run-time state.

When a stateless restart occurs, Cisco NX-OS sends a syslog message of level LOG ERR. If SNMP traps are enabled, the SNMP agent sends a trap.

### **Switchovers**

If a standby supervisor is available, Cisco NX-OS performs a supervisor switchover rather than a supervisor restart whenever multiple failures occur at the same time, because these cases are considered unrecoverable on the same supervisor.For example, if more than one HA application fails, that is considered an unrecoverable failure.

In a system with dual VSMs, after a switchover, the active supervisor resets and comes back up as a standby supervisor.

## <span id="page-24-0"></span>**Restarts on Standby Supervisor Services**

When a service fails on a supervisor that is in the standby state, the System Manager does not apply the HA policies and restarts the service after a delay of 30 seconds. The delay ensures that the active supervisor is not overwhelmed by repeated standby service failures and synchronizations. If the service being restarted requires synchronization with a service on the active supervisor, the standby supervisor is taken out of hot standby mode until the service is restarted and synchronized. Services that are not restartable cause the standby supervisor to reset.

When a standby service restart occurs, Cisco NX-OS sends a syslog message of level LOG ERR. If SNMP traps are enabled, the SNMP agent sends a trap.

### <span id="page-24-1"></span>**Restarts on Switching Module Services**

Service failures on nonsupervisor module services do not require a supervisor switchover.

On the VEMs, the Data Path Agent (DPA) is restarted if it crashes. This situation causes the module to be removed and readded on the VSM.

### <span id="page-24-2"></span>**Troubleshooting Restarts**

When a service fails, the system generates information that can be used to determine the cause of the failure. The following sources of information are available:

- Every service restart generates a syslog message of level LOG\_ERR.
- If SNMP traps are enabled, the SNMP agent sends a trap when a service is restarted
- When a service failure occurs on a VSM, the event is logged. To view the log, use the **show processes log** command in that module. The process logs are persistent across supervisor switchovers and resets.
- When a service fails, a system core image file is generated. You can view recent core images by entering the **show cores** command on the active supervisor . Core files are not persistent across supervisor switchovers and resets, but you can configure the system to export core files to an external server using a file transfer utility such as the Trivial File Transfer Protocol (TFTP).

## <span id="page-24-3"></span>**MIBs**

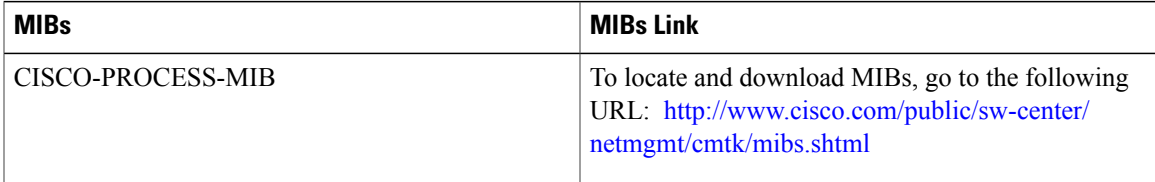

 $\overline{\phantom{a}}$ 

I

<span id="page-26-0"></span>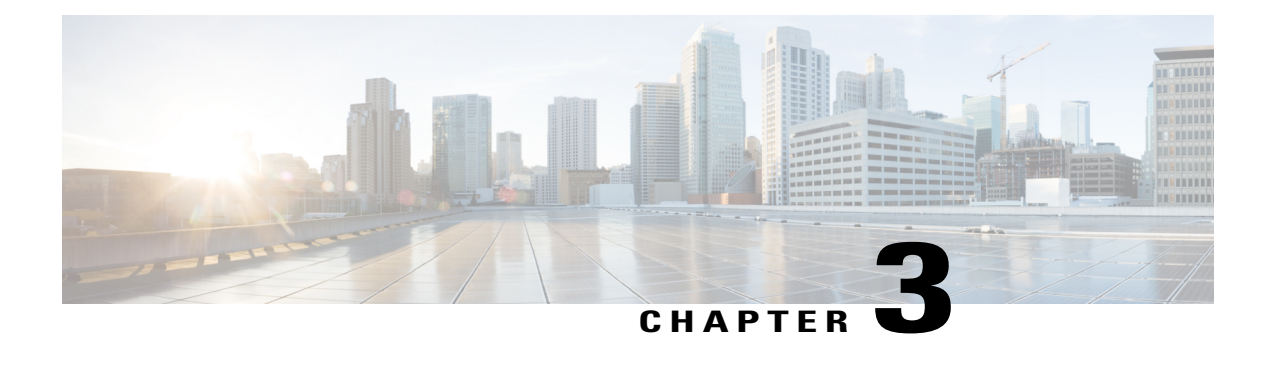

## **Configuring System-Level High Availability**

This chapter contains the following sections:

- Information About [System-Level](#page-26-1) High Availability, page 17
- Information About VSM Restarts and [Switchovers,](#page-29-0) page 20
- Guidelines and [Limitations,](#page-30-1) page 21
- Configuring [System-Level](#page-30-2) High Availability, page 21
- Adding a Second VSM to a [Standalone](#page-34-0) System, page 25
- Replacing the [Secondary](#page-36-0) VSM in a Dual VSM System, page 27
- [Replacing](#page-36-1) the Primary VSM in a Dual VSM System, page 27
- [Changing](#page-37-0) the Domain ID in a Dual VSM System, page 28
- [Verifying](#page-38-0) the HA Status, page 29
- [MIBs,](#page-39-0) page 30
- Feature History for [System-Level](#page-39-1) High Availability, page 30

## <span id="page-26-2"></span><span id="page-26-1"></span>**Information About System-Level High Availability**

### **Information About Single and Dual Supervisor Roles**

The Cisco Nexus 1000V can be configured with a single Virtual Supervisor Module (VSM) or dual VSMs. The following table describes the HA supervisor roles for single and dual VSM operation.

T

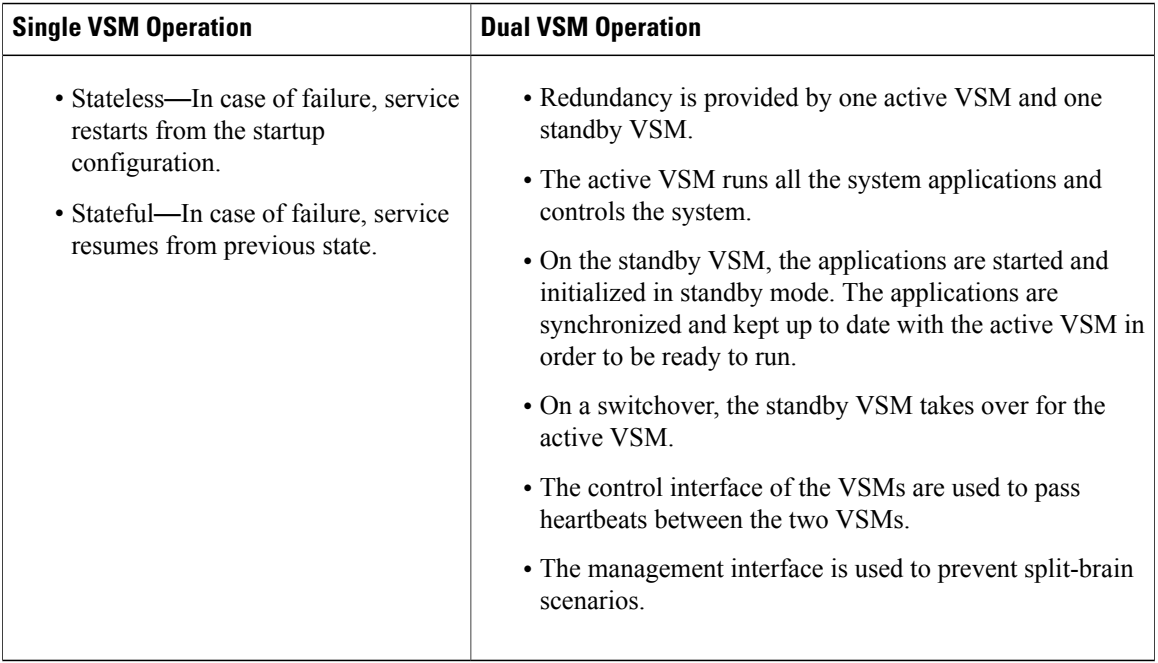

#### <span id="page-27-0"></span>**HA Supervisor Roles**

The redundancy role indicates not only whether the VSM interacts with other VSMs, but also the module number it occupies. The following table shows the available HA roles for VSMs.

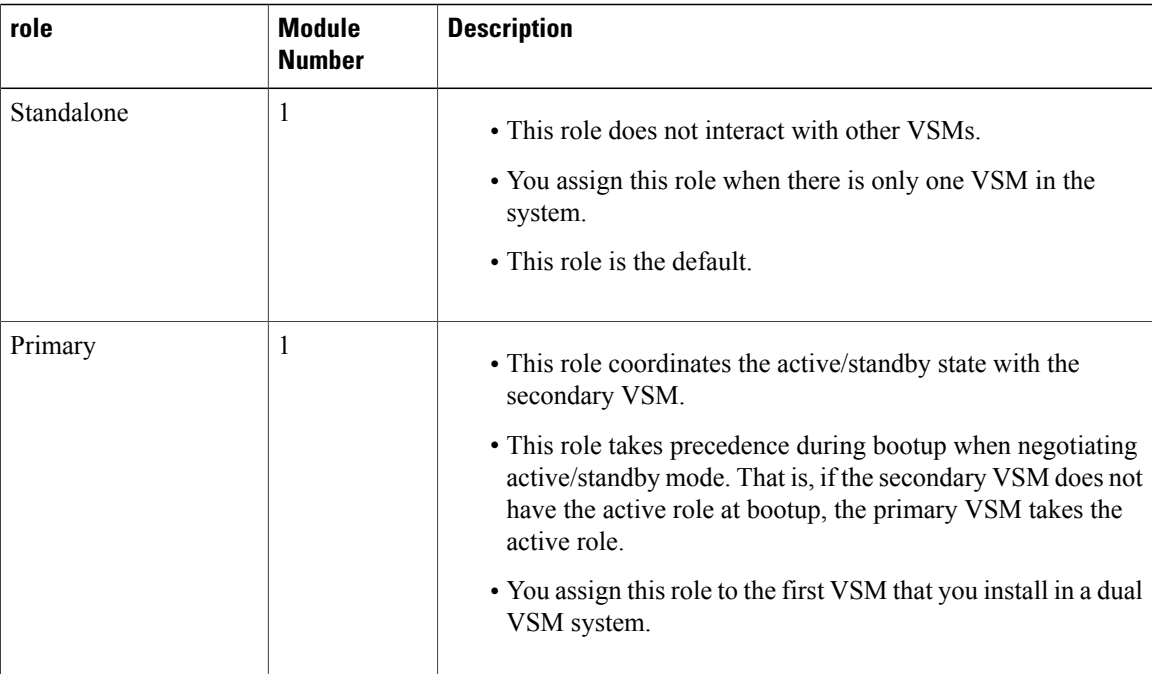

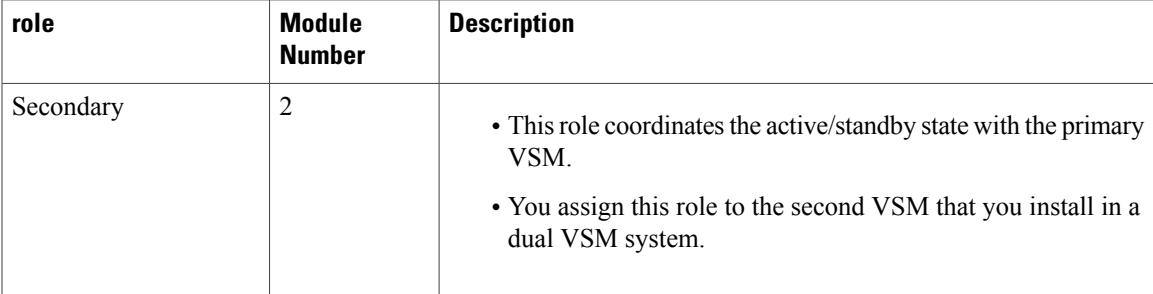

#### <span id="page-28-0"></span>**Dual Supervisor Active and Standby Redundancy States**

Independent of its role, the redundancy state of a VSM can be one of the following described in this table.

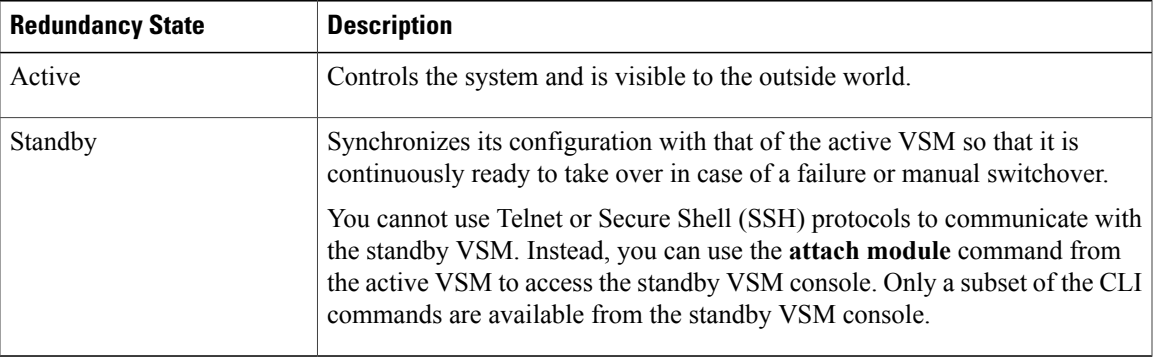

#### <span id="page-28-1"></span>**Dual Supervisor Synchronization**

The active and standby VSMs are in the operationally HA state and can automatically synchronize when the internal state of one supervisor module is Active with HA Standby and the internal state of the other supervisor module is HA Standby.

If the output of the **show system redundancy** command indicates that the operational redundancy mode of the active VSM is None, the active and standby VSMs are not yet synchronized. This example shows the VSM internal state of dual supervisors as observed in the output of the **show system redundancy status** command:

```
switch# show system redundancy status
Redundancy role
---------------
       administrative: standalone<br>operational: standalone
          operational:
Redundancy mode
---------------
      administrative: HA
          operational: None
This supervisor (sup-1)
          -----------------------
    Redundancy state: Active<br>Supervisor state: Active
     Supervisor state:
       Internal state: Active with no standby
Other supervisor (sup-2)
```

```
------------------------
    Redundancy state: Not present
switch#
```
## <span id="page-29-0"></span>**Information About VSM Restarts and Switchovers**

### <span id="page-29-1"></span>**Restarts on Standalone VSMs**

In a system with only one supervisor, when all HA policies have been unsuccessful in restarting a service, the supervisor restarts. The supervisor and all services restart with no prior state information.

#### <span id="page-29-2"></span>**Restarts on Dual VSMs**

When a VSM fails in a system with dual supervisors, the system performs a switchover rather than a system restart in order to maintain a stateful operation. In some cases, a switchover might not be possible at the time of the failure.For example, if the standby VSM is not in a stable standby state, a restart rather than a switchover is performed.

### <span id="page-29-3"></span>**Switchovers on Dual VSMs**

A dual VSM configuration allows uninterrupted traffic forwarding with a stateful switchover (SSO) when a failure occurs in the VSM. The two VSMs operate in an active/standby capacity in which only one is active at any given time, while the other acts as a standby backup. The two VSMs constantly synchronize the state and configuration to provide a seamless and stateful switchover of most services if the active VSM fails.

#### <span id="page-29-4"></span>**Switchover Characteristics**

A switchover occurs when the active supervisor fails (for example, if repeated failures occur in an essential service or if the system that is hosting the VSM fails).

A user-triggered switchover could occur (for example, if you need to perform maintenance tasks on the system hosting the active VSM).

An HA switchover has the following characteristics:

- It is stateful (nondisruptive) because the control traffic is not affected.
- It does not disrupt data traffic because the VEMs are not affected.

#### <span id="page-29-5"></span>**Automatic Switchovers**

When a stable standby VSM detects that the active VSM has failed, it initiates a switchover and transitions to active. When a switchover begins, another switchover cannot be started until a stable standby VSM is available.

If a standby VSM that is not stable detects that the active VSM has failed, then, instead of initiating a switchover, it tries to restart the system.

#### <span id="page-30-0"></span>**Manual Switchovers**

Before you can initiate a manual switchover from the active to the standby VSM, the standby VSM must be stable.

Once you have verified that the standby VSM is stable, you can manually initiate a switchover.

Once a switchover process begins, another switchover process cannot be started until a stable standby VSM is available.

### <span id="page-30-1"></span>**Guidelines and Limitations**

- Although primary and secondary VSMs can reside in the same host, to improve redundancy, install them in separate hosts and, if possible, connect the VSMs to different upstream switches.
- The console for the standby VSM is available by entering the **module attach** *x* command, but configuration is not allowed and many commands are restricted. Enter this command at the console of the active VSM.
- You cannot use Telnet or Secure Shell (SSH) protocols to communicate with the standby VSM because the management interface IP is unconfigured until the VSM becomes active.
- The active and standby VSMs must be on the same management subnet.

## <span id="page-30-3"></span><span id="page-30-2"></span>**Configuring System-Level High Availability**

### **Changing the VSM Role**

The Cisco Nexus 1000V VSM software installation provides an opportunity for you to designate the role for each VSM. You can use this procedure to change that initial configuration.

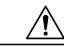

**Caution**

Changing the role of a VSM can result in a conflict between the VSM pair. If a primary and secondary VSM see each other as active at the same time, the system resolves this problem by resetting the primary VSM.

Use this procedure to change the role of a VSM to one of the following after it is already in service:

- Standalone
- Primary
- Secondary

#### **Before You Begin**

Before beginning this procedure, you must be logged in to the CLI in EXEC mode.

If you are changing a standalone VSM to a secondary VSM, be sure to first isolate it from the other VSM in the pair to prevent any interaction with the primary VSM during the change. Power the VM off from the SCVMM before reconnecting it as standby.

You must understand the following information:

- The possible HA roles are standalone, primary, and secondary.
- The possible HA redundancy states are active and standby.
- To activate a change from primary to secondary VSM, you must reload the VSM by doing one of the following:
	- ◦Issue the **reload** command.
	- ◦Power the VM off and then on from SCVMM.
- A change from a standalone to a primary VSM takes effect immediately.

#### **Procedure**

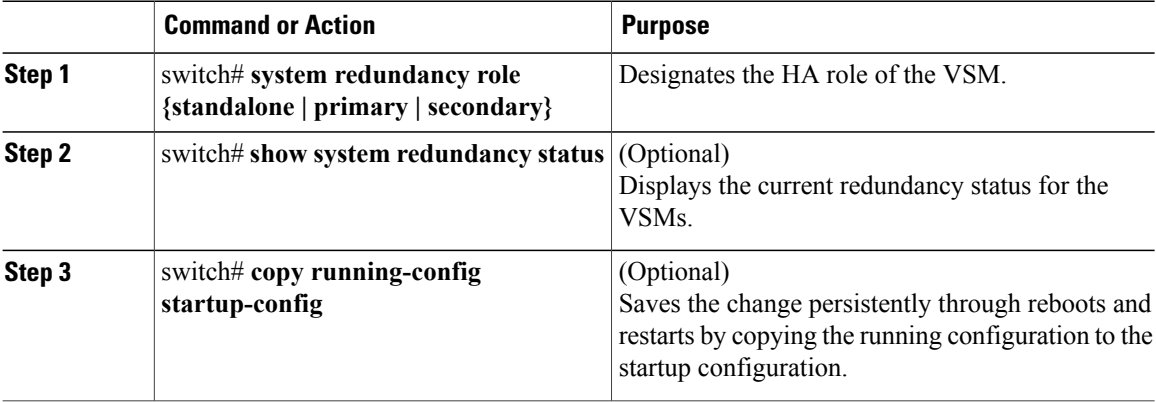

```
switch# system redundancy role standalone
switch# show system redundancy status
Redundancy role
---------------
      administrative: standalone<br>operational: standalone
          operational:
Redundancy mode
---------------
      administrative: HA<br>operational: None
         operational:
This supervisor (sup-1)
-----------------------
   Redundancy state: Active
   Supervisor state: Active
   Internal state:Active with no standby
Other supervisor (sup-2)
------------------------
   Redundancy state: Not present
switch#
```
### <span id="page-32-0"></span>**Configuring a Switchover**

#### <span id="page-32-1"></span>**Guidelines and Limitations for Configuring a Switchover**

- When you manually initiate a switchover, system messages are generated that indicate the presence of two VSMs and identify which one is becoming active.
- A switchover can only be performed when both VSMs are functioning.

#### <span id="page-32-2"></span>**Verifying that a System is Ready for a Switchover**

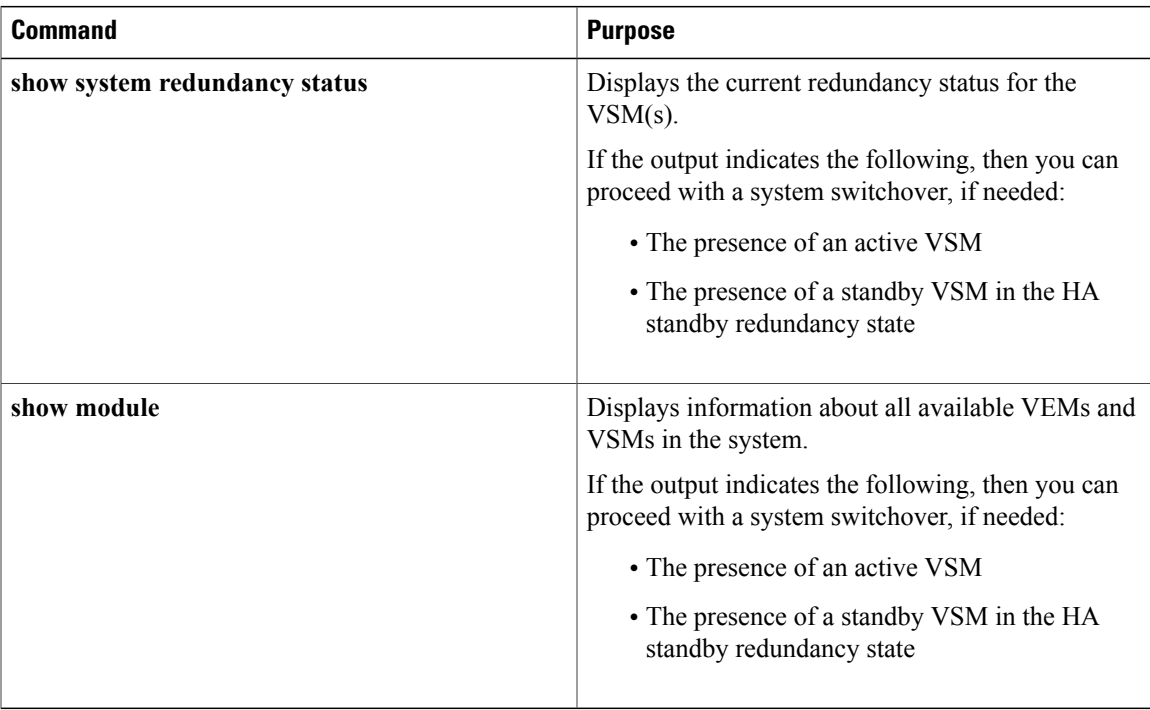

Use one of the following commands to verify the configuration:

#### <span id="page-32-3"></span>**Manually Switching the Active VSM to a Standby VSM**

Be sure you know the following about manually switching the active VSM to a standby VSM:

- A switchover can only be performed when two VSMs are functioning in the switch.
- If the standby VSM is not in a stable state (ha-standby), then you cannot initiate a manual switchover. You will see the following error message:

Failed to switchover (standby not ready to takeover in vdc 1)

• If a switchover does not complete successfully within 28 seconds, the supervisors will reset.

#### **Before You Begin**

- Logged in to the active VSM CLI in EXEC mode.
- Completed the steps in the Verifying that a System is Ready for a [Switchover](#page-32-2) section and have found the system to be ready for a switchover.

#### **Procedure**

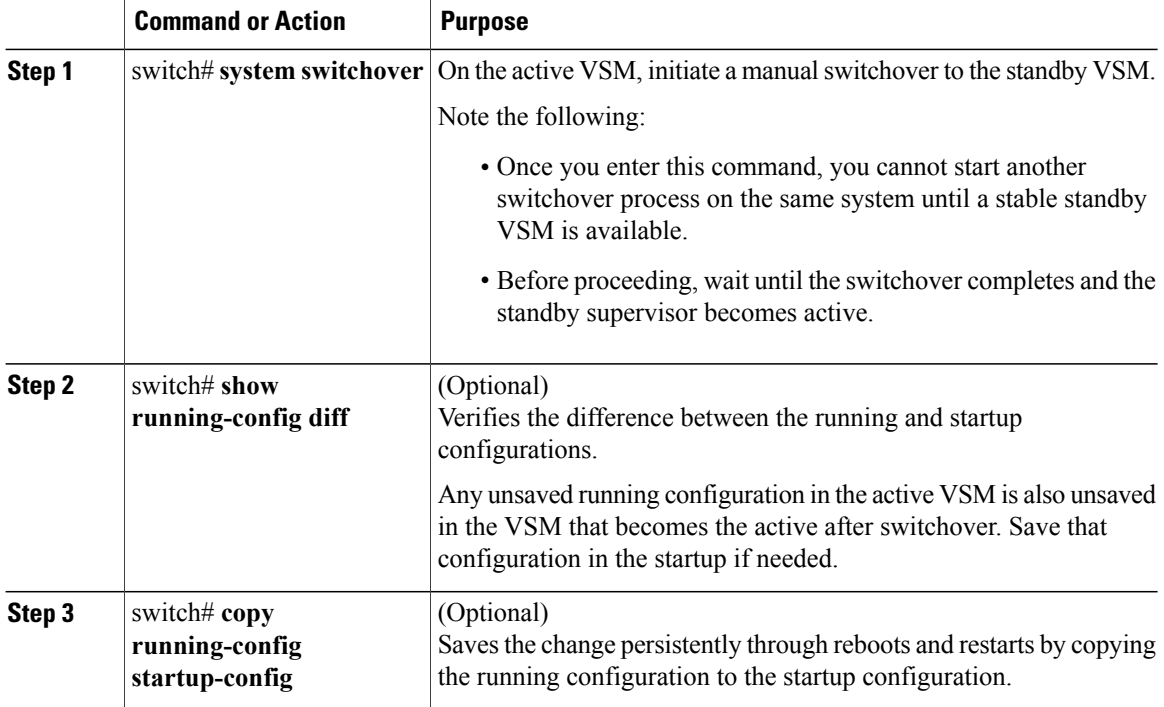

This example shows how to switch an active VSM to a standby VSM and displays the output that appears on the standby VSM as it becomes the active VSM.

```
switch# system switchover
```

```
---------------------------
(20 Feb 2013 9:39 PM)
HOGWARTS# sh2013 Feb 21 02:23:56 HOGWARTS %PLATFORM-2-MOD_REMOVE: Module 1 removed (Serial
number )
HOGWARTS# 2013 Feb 21 02:24:33 HOGWARTS %REDUN_MGR-4-CTRL_COMM_STATUS_CHANGE: Control
Connectivity is UP with Primary VSM.
2013 Feb 21 02:24:43 HOGWARTS %BOOTVAR-5-NEIGHBOR_UPDATE_AUTOCOPY: auto-copy supported by
neighbor supervisor, starting...
2013 Feb 21 02:22:20 HOGWARTS %SYSMGR-STANDBY-4-READCONF_STARTED: Configuration update
started (PID 2971).
2013 Feb 21 02:25:19 HOGWARTS %SYSMGR-STANDBY-4-READCONF_STARTED: Configuration update
started (PID 3129).
2013 Feb 21 02:25:22 HOGWARTS %MODULE-5-STANDBY_SUP_OK: Supervisor 1 is standby
2013 Feb 21 02:25:23 HOGWARTS %SYSMGR-STANDBY-5-MODULE_ONLINE: System Manager has received
notification of local module becoming online.
This example shows how to display the difference between the running and startup configurations
```
switch# **show running-config diff**

```
*** Startup-config
```
--- Running-config

\*\*\*\*\*\*\*\*\*\*\*\*\*\*\* \*\*\* 1,13 \*\*\*\* ! !Command: show startup-config ! !Time: Thu Feb 21 02:26:23 2013 ! !Startup config saved at: Wed Feb 20 12:43:56 2013 version 5.2(1)SM1(5.1) svs switch edition advanced hostname HOGWARTS

```
no feature telnet
feature private-vlan
feature netflow
--- 1,13 ----
```
### <span id="page-34-1"></span><span id="page-34-0"></span>**Adding a Second VSM to a Standalone System**

### **Adding a Second VSM to a Standalone System**

- Although primary and secondary VSMs can reside in the same host, to improve redundancy, install them in separate hosts and, if possible, connect them to different upstream switches.
- When you install the second VSM, assign the secondary role to it.
- The secondary VSM needs to have its control, management, and packet network interfaces in the same VLANs as the primary VSM.
- To add a secondary VSM to the standalone VSM, convert the standalone VSM to a primary VSM.
- After the secondary VSM is installed, the following occurs automatically:
	- ◦The secondary VSM is reloaded and added to the system.
	- ◦The secondary VSM negotiates with the primary VSM and becomes the standby VSM.
	- ◦The standby VSM synchronizes the configuration and state with the primary VSM.

#### <span id="page-34-2"></span>**Changing the Standalone VSM to a Primary VSM**

Use this procedure to change the role of a VSM from standalone in a single VSM system to primary in a dual VSM system.

A change from a standalone to a primary VSM takes effect immediately.

#### **Before You Begin**

Before beginning this procedure, you must be logged in to the CLI in EXEC mode.

Π

#### **Procedure**

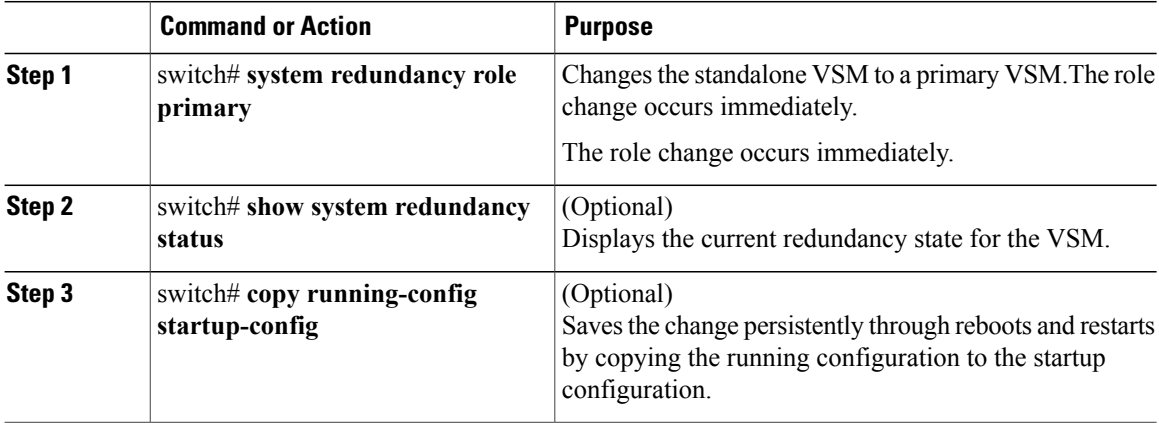

This example shows how to display the current system redundancy status for the VSM.

```
switch# system redundancy role primary
switch# show system redundancy status
Redundancy role
---------------
      administrative: primary
         ninistrative: primary<br>operational: primary
Redundancy mode
---------------
     administrative: HA
        operational: None
This supervisor (sup-1)
           -----------------------
    Redundancy state: Active
    Supervisor state: Active
      Internal state: Active with no standby
Other supervisor (sup-2)
------------------------
    Redundancy state:
switch# copy running-config startup-config
```
### <span id="page-35-0"></span>**Verifying the Change to a Dual VSM System**

Use one of the following commands to verify the configuration:

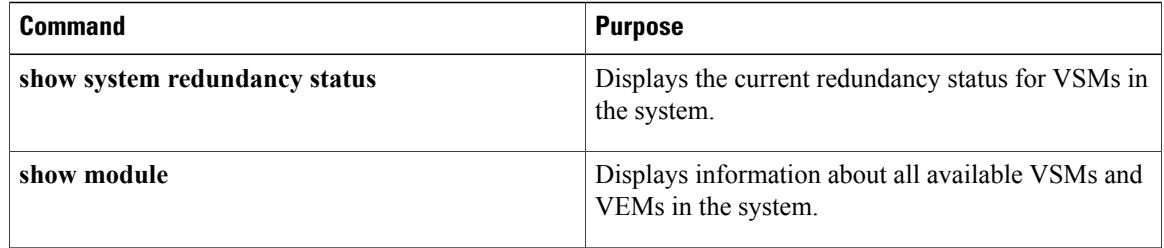

## <span id="page-36-0"></span>**Replacing the Secondary VSM in a Dual VSM System**

**Note**

Equipment Outage—This procedures requires that you power down and reinstall a VSM. During this time, your system will be operating with a single VSM.

#### **Procedure**

- **Step 1** Power off the secondary VSM.
- **Step 2** Install the new VSM as a secondary VSM with the same domain ID as the existing VSM. See the *Cisco Nexus 1000V for Microsoft Hyper-V Installation and Upgrade Guide*. Once the new VSM is added to the system, it will synchronize with the existing VSM.

## <span id="page-36-1"></span>**Replacing the Primary VSM in a Dual VSM System**

Use this procedure to replace the primary VSM in a dual VSM system.

**Note**

Equipment Outage—This procedure requires powering down and reinstalling a VSM. During this time, your system will be operating with a single VSM.

#### **Before You Begin**

- Log in to the CLI in EXEC mode.
- Configure the port groups so that the new primary VSM cannot communicate with the secondary VSM or any of the VEMs during setup. VSMs with a primary or secondary redundancy role have built-in mechanisms for detecting and resolving the conflict between two VSMs in the active state. To avoid these mechanisms during the configuration of the new primary VSM, you must isolate the new primary VSM from the secondary VSM.

#### **Procedure**

- **Step 1** Power off the active primary VSM. The secondary VSM becomes the primary VSM.
- **Step 2** On the SCVMM, change the port group configuration for the new primary VSM to prevent communication with the secondary VSM and the VEMs during setup. For an example of changing the port groups and port profiles assigned to the VSM interfaces in the vSphere Client, see the *Cisco Nexus 1000V for Microsoft Hyper-V Installation and Upgrade Guide*
- **Step 3** Install the new VSM as a primary, with the same domain ID as the existing VSM. See the *Cisco Nexus 1000V for Microsoft Hyper-V Installation and Upgrade Guide*.
- **Step 4** Save the configuration.
- **Step 5** Power off the VM.
- **Step 6** On the SCVMM, change the port group configuration for the new primary VSM to permit communication with the secondary VSM and the VEMs.
- **Step 7** Power up the new primary VSM. The new primary VSM starts and automatically synchronizes all configuration data with the secondary VSM, which is currently the active VSM. Because the existing VSM is active, the new primary VSM becomes the standby VSM and receives all configuration data from the existing active VSM.

## <span id="page-37-0"></span>**Changing the Domain ID in a Dual VSM System**

#### **Before You Begin**

- Have access to the console of both the primary VSM and thee secondary VSM.
- Isolate the secondary VSM from the primary VSM to avoid the built-in mechanisms that detect and resolve conflict between two VSMs in a dual VSM system. This procedure includes the step for isolating the VSMs.

**Note**

Equipment Outage—This procedure requires powering down a VSM. During this time, your system will be operating with a single VSM.

#### **Procedure**

- **Step 1** On the SCVMM for the secondary VSM, do one of the following to isolate the VSMs and prevent their communication while completing this procedure:
	- Change the port group configuration for the interfaces using port groups that prevent the VSMs from communicating with each other.
	- Change the "Connected" option to "Not Connected" for the VSM VM vNic.

The secondary VSM becomes active but cannot communicate with the primary VSM or the VEM

**Step 2** At the console of the secondary VSM, change the domain id and save the configuration.

#### **Example:**

```
switch# configure terminal
switch(config)# svs-domain
switch(config-svs-domain)# domain id 100
switch(config-svs-domain)# copy running-config startup-config
```
The domain ID is changed on the secondary VSM and the VEM connected to it.

- **Step 3** Power down the secondary VSM.
- **Step 4** At the console of the primary VSM, change the domain id and save the configuration.

```
Example:
switch# configure terminal
switch(config)# svs-domain
switch(config-svs-domain)# domain id 100
switch(config-svs-domain)# copy running-config startup-config
The domain ID is changed on the primary VSM and the VEM connected to it.
```
- **Step 5** On the SCVMM for the secondary VSM, change the port group configuration for the interfaces to permit communication with the primary VSM. When the secondary VSM is powered up, it will be able to communicate with the primary VSM.
- **Step 6** Power up the secondary VSM. Both VSMs are now using the new domain ID and will synchronize with each other.

### <span id="page-38-0"></span>**Verifying the HA Status**

Use one of the following commands to verify the configuration:

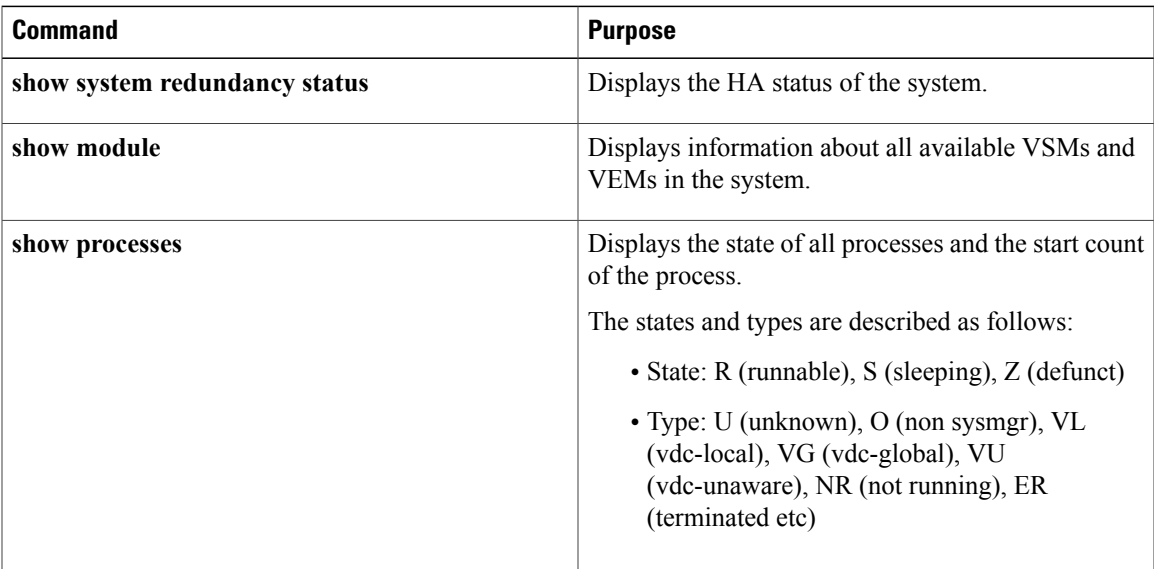

T

## <span id="page-39-0"></span>**MIBs**

**MIBs**

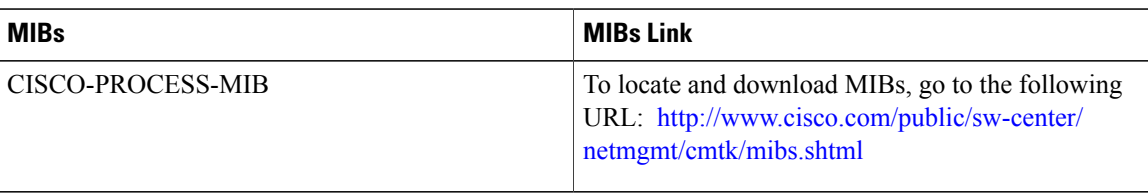

# <span id="page-39-1"></span>**Feature History for System-Level High Availability**

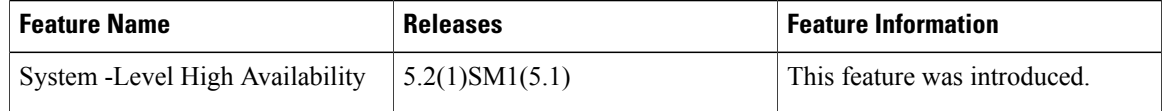